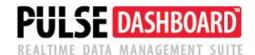

## **Accounts Receivable Collection Notes Enhancement**

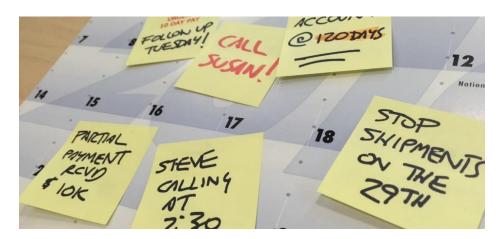

When calling customers to ensure timely payment, you know how tedious it can be to document a collections phone call and know when to call back if payment was not made.

The PUSLE Dashboard & Analysis software makes your job easier by including collection notes and follow-up dates on the Accounts Receivable Detail Aging report. Call our support desk at (513) 723-8095 for set-up assistance.

## Features:

- <u>Collection notes</u> You can key in unlimited-length free-form notes for customers and invoices. These can be modified or deleted at any time.
- Follow-up dates You can set a follow-up date for any item.
- <u>Collection Priority code</u> You can key in collection priorities and codes to meet your unique needs.
- <u>Statement</u> You can email a statement to the customer during a collections phone call.

## **Getting started:**

- Add the following columns to your A/R Aging Detail screen: Cust Collection Notes, Follow-up Date, and Collection Priority
- Right-click the 'Cust Collection Notes' column to add a collection note.
- The notes screen will display. You can key in an unlimited number of notes and optionally timestamp each one.

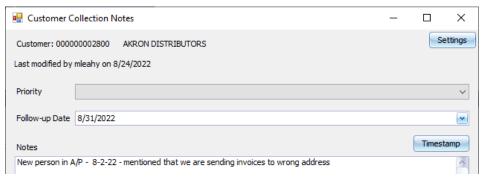

Below is an example of adding a customer collections screen when you right-click on the "Cust Collection Notes" column.

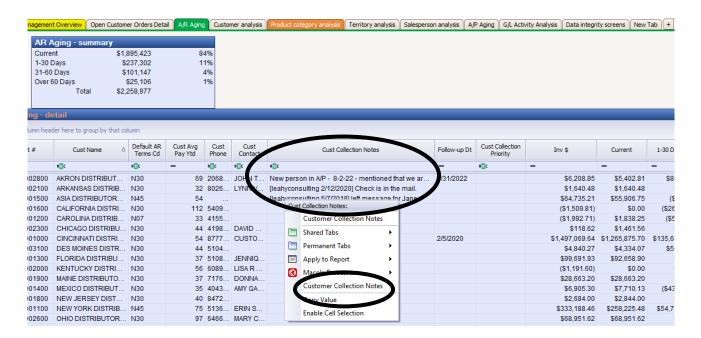

The following is an example of adding a collection note to an individual invoice.

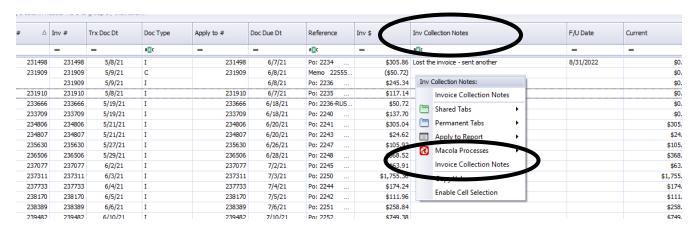

## For information on any of our PULSE family of Macola® add-on software products, call (513) 723-8091

Leahy Consulting is an independent ERP consulting company with over 30 years of experience supporting and optimizing the Macola® ERP software. Leahy Consulting is not associated with ECI® Software.

Visit www.PULSEDashboard.com

Copyright © 2023 Leahy Consulting, Inc. PO Box 11418 Cincinnati, Ohio 45208 USA

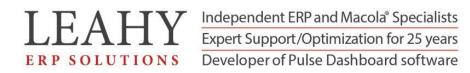